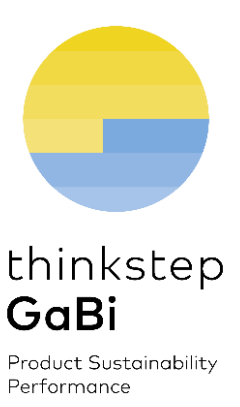

# GaBi ts Software 8.1.0 & Databases Sept. 2017 Edition

Upgrade Guide and Important Instructions

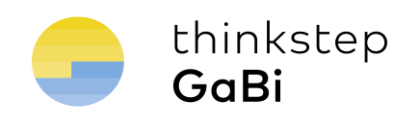

## **Contents**

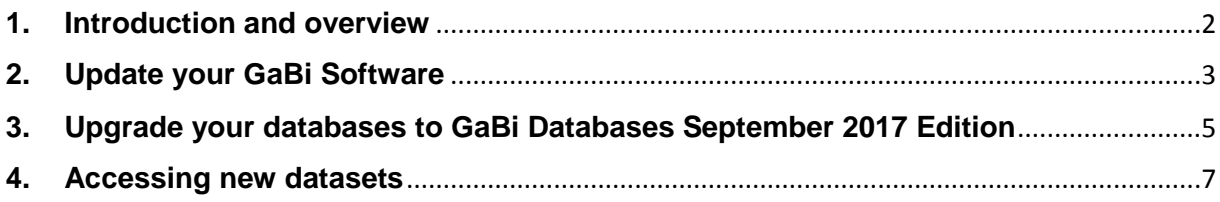

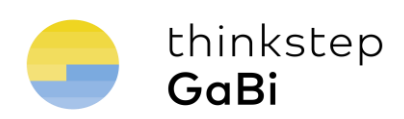

#### <span id="page-2-0"></span>**1. Introduction and overview**

**thinkstep** is proud to deliver, as part of your annual GaBi maintenance package, fully upgraded database content! This guide will take you step by step through the upgrade procedure. Learn more about the upgrades [on our website.](http://www.gabi-software.com/international/support/latestupdate/) This upgrade includes a (limited) software update. however, a whole set of new software features is underway and coming this spring.

The first step is to update your GaBi software to the latest version. After this, each time you activate one of your databases for the first time, you'll be asked if you want to upgrade it. Choosing 'Yes' will start the upgrade process. We recommend to do so, while you can choose to continue using the old version, e.g. if you are close to complete a project. The upgrade is done in three steps:

- 1. Flows and quantities are updated via a Service Pack installation.
- 2. Then selected processes from the **Professional database** and the **Extension database II: Energy** are exchanged with their updated equivalent. (this step can take several hours depending on the size of your databases so consider running it overnight or in your lunchbreak).
- 3. The new content in GaBi Databases September 2017 Edition for the Professional databases is made available in a newly created database. You can add the new datasets to your existing databases e.g. via drag-and-drop (please refer to the GaBi manual).

Here is an overview of the procedure:

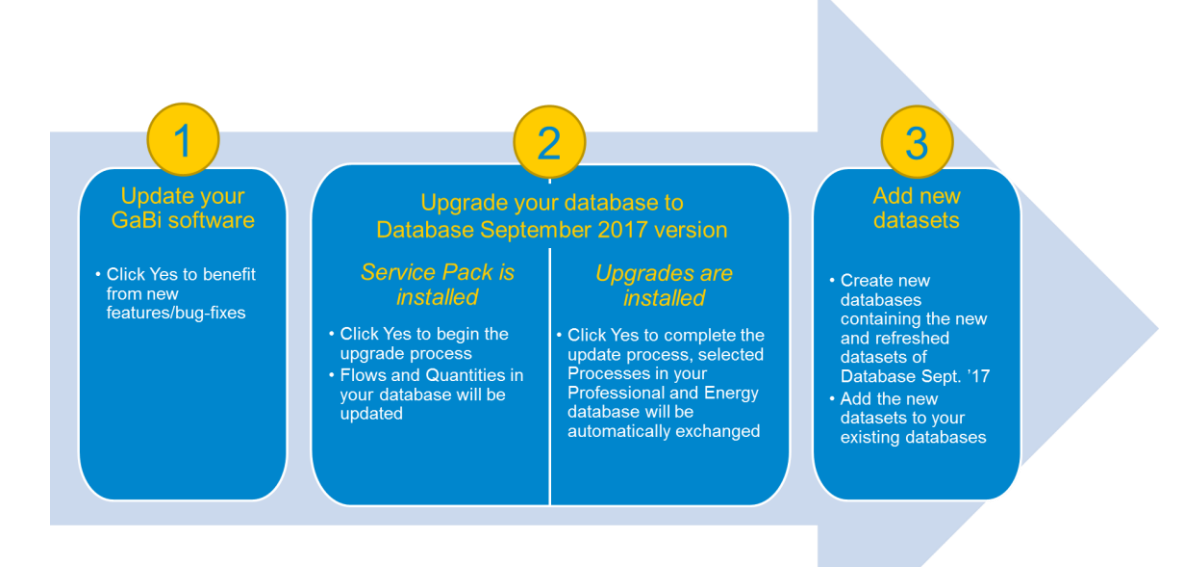

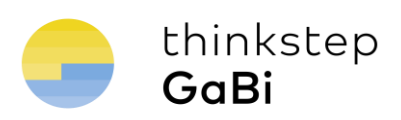

### <span id="page-3-0"></span>**2. Update your GaBi Software**

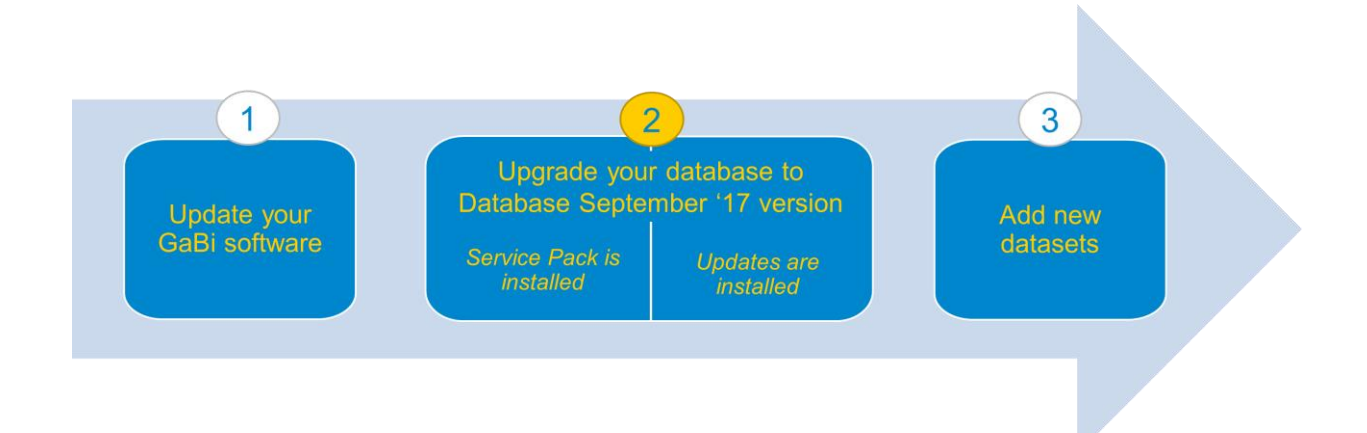

GaBi ts version 8.1.0 will be available to you via the automatic update functionality in the GaBi software. No new installation procedure will be necessary.

On September 20<sup>th</sup> 2017, the new software version will be available on the GaBi update server – when starting it, GaBi software will prompt you to download the updated version.

If you do not have a valid maintenance contract or active subscription license, you will not have access to this upgrade and GaBi software will not inform you about the availability of the new version. Please contact your local GaBi sales representative for a quote.

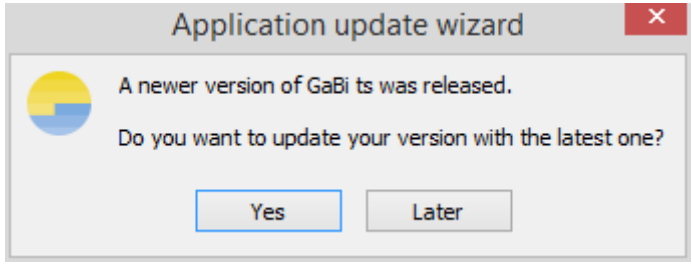

*Figure 1: GaBi Update notification*

To download and install the new version, you need administrative user rights for Windows. (Restart GaBi by right-clicking your mouse and choosing 'Run as Administrator'.) If you do not have the necessary user rights, please contact your IT support.

Note that after the update, databases that were previously connected are no longer visible, because GaBi was started as a Windows administrator and not with your standard windows user account. Simply restart GaBi to see them again.

If the connection to the update server cannot be established for some reason, an error message with the cause of the problem will appear ("Host http://service.thinkstep.com unreachable" or

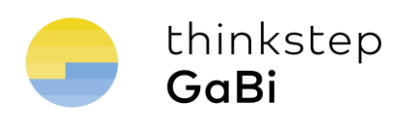

"Could not find file on developer side"). In this case, please send an e-mail to [support@GaBi](mailto:support@GaBi-software.com)[software.com](mailto:support@GaBi-software.com) and we will provide you with an alternative solution to update your GaBi software.

Now that your GaBi software is up-to-date, you can either upgrade your databases to the GaBi Databases September 2017 Edition or **you can keep your database content at an earlier level.**

#### **Important information about your software and databases update**

- The software upgrade is a fast step, taking a few minutes. It does not change any content of your databases.
- The subsequent database upgrade initiated database per database as you activate them will exchange all thinkstep-processes in your models with updated thinkstep-processes. This will change the results of your models.
- The database update is a very time-demanding process, **which can last several hours for each database. Please do not stop the upgrade, even if you have the perception, that GaBi is not reactive anymore.** We recommend to disable your computers energy settings to go into standby mode for the upgrade and to leave the upgrade running over night.

Especially ecoinvent databases need a very long time to be upgraded due to the number of processes processed.

As a matter of fact, the time needed to upgrade you database can vary due to several factors (computer performance, size of overall database, number/complexity of plan models included in the database).

- 21 new LCI datasets have been added to the GaBi professional database. To access the new data that is part of the databases that you have licensed, please read the last section of this document "Accessing new datasets".
- If you encounter any difficulties in the installation/database update processes, please send an e-mail to [support@gabi-software.com.](mailto:support@gabi-software.com)

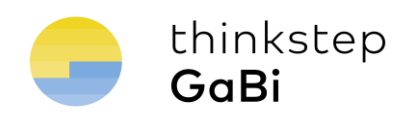

#### <span id="page-5-0"></span>**3. Upgrade your databases to GaBi Databases September 2017 Edition**

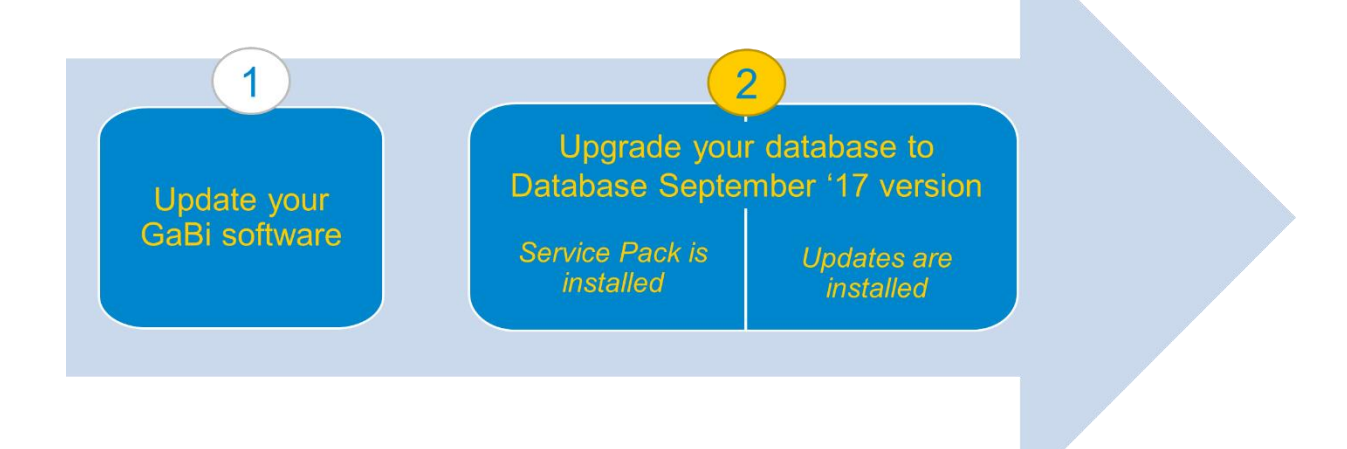

To upgrade your databases to GaBi Databases September 2017 Edition (and thereby update your database content and results), you need to install the Service Pack 34 and database upgrades.

First, when activating any of your databases, you will see the following dialogue. For upgrading the content of that specific database, please accept the installation of Service Pack 34:

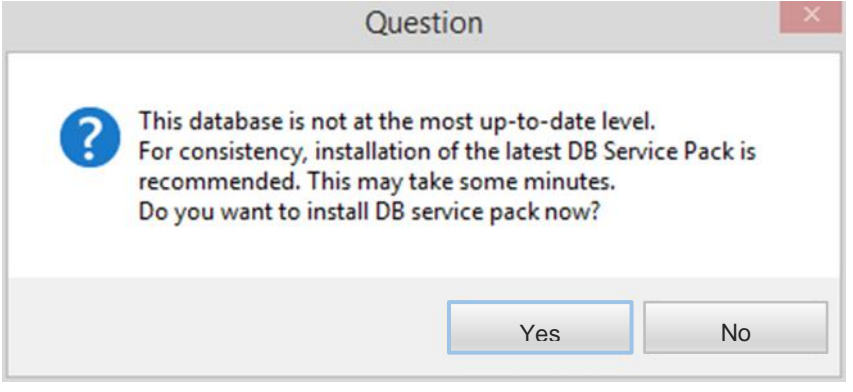

*Figure 2: Service Pack installation window*

Next, the Database Upgrade installation window will appear.

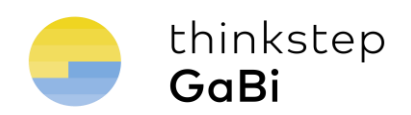

Important Note: The upgrade process can take several hours depending on the size of the database and the performance of your computer. This process should not under any circumstances be interrupted (even if GaBi appears to be 'Not Responding').

Click "**Yes"** to start the installation of the database upgrades. Note that in case you did not install any preceding upgrade (e.g. Service Packs 33), these will also be installed, all one after the other without the need for user interaction.

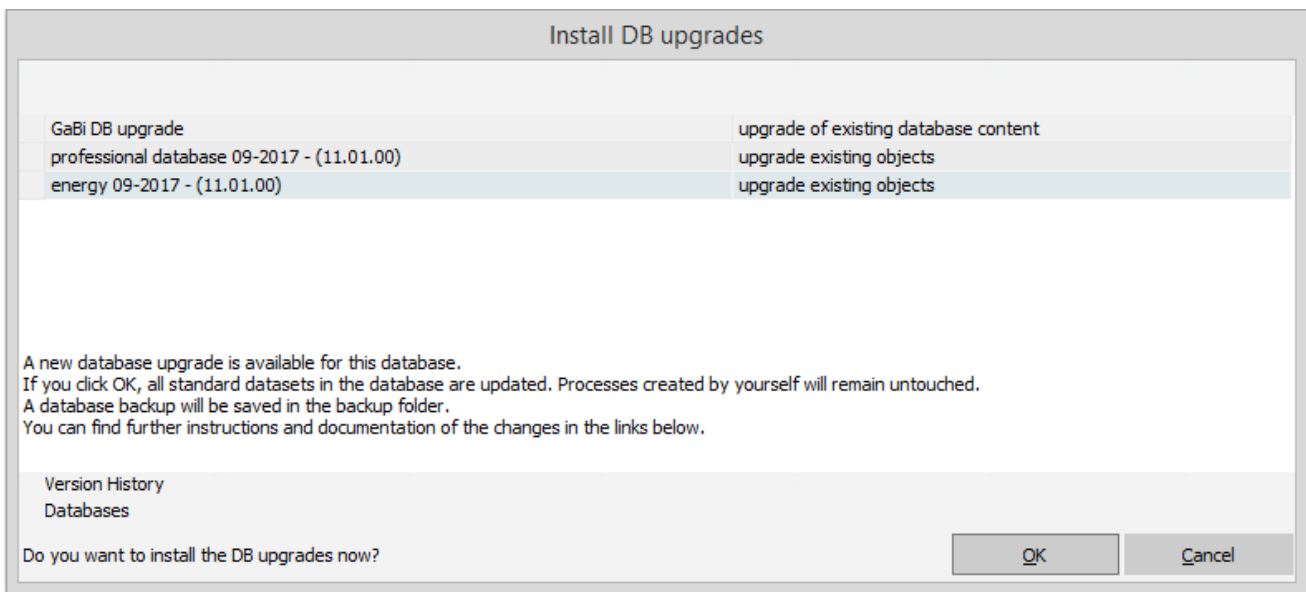

*Figure 3: Database upgrade window*

What happens during the migration?

- Selected thinkstep standard GaBi database content from the Professional database and the Extension database II: Energy including those processes you've used in your models, will be automatically exchanged during the migration.
- Processes you have created will not be touched.
- If your plan contains only processes you have created, these will not be touched. If your plan contains thinkstep standard database content, these processes will be exchanged.
- None of the datasets that are new in GaBi Databases September 2017 Edition will be added to your migrated database. (Please see last section of this document if you would like to include these).
- Corrections (if any) to existing LCIA Methods, flows, etc. will be implemented, again only to objects that were delivered by thinkstep; any LCIA Methods, flows, etc. that you have created will not be touched.

The upgrade is complete when you see the Log file window. Please save this protocol.

Congratulations! Your database has now been upgraded to the GaBi Database September 2017 Edition! See the following section (4) to learn how to access the new database content.

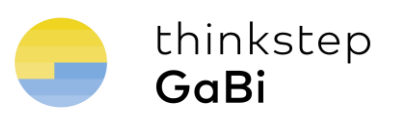

#### <span id="page-7-0"></span>**4. Accessing new datasets**

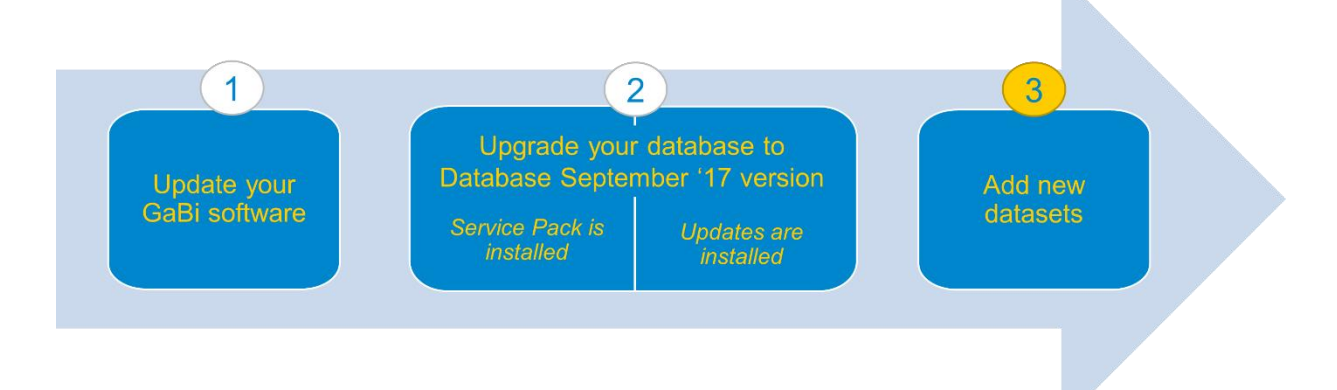

#### **How do I get the new datasets that were added with GaBi Databases September 2017 into my migrated database?**

In order to generate a database including the new datasets provided with the database upgrade, please proceed as follows:

 Open the Menu **Database** and click on **Create new database**. Now click on **Create new database**.

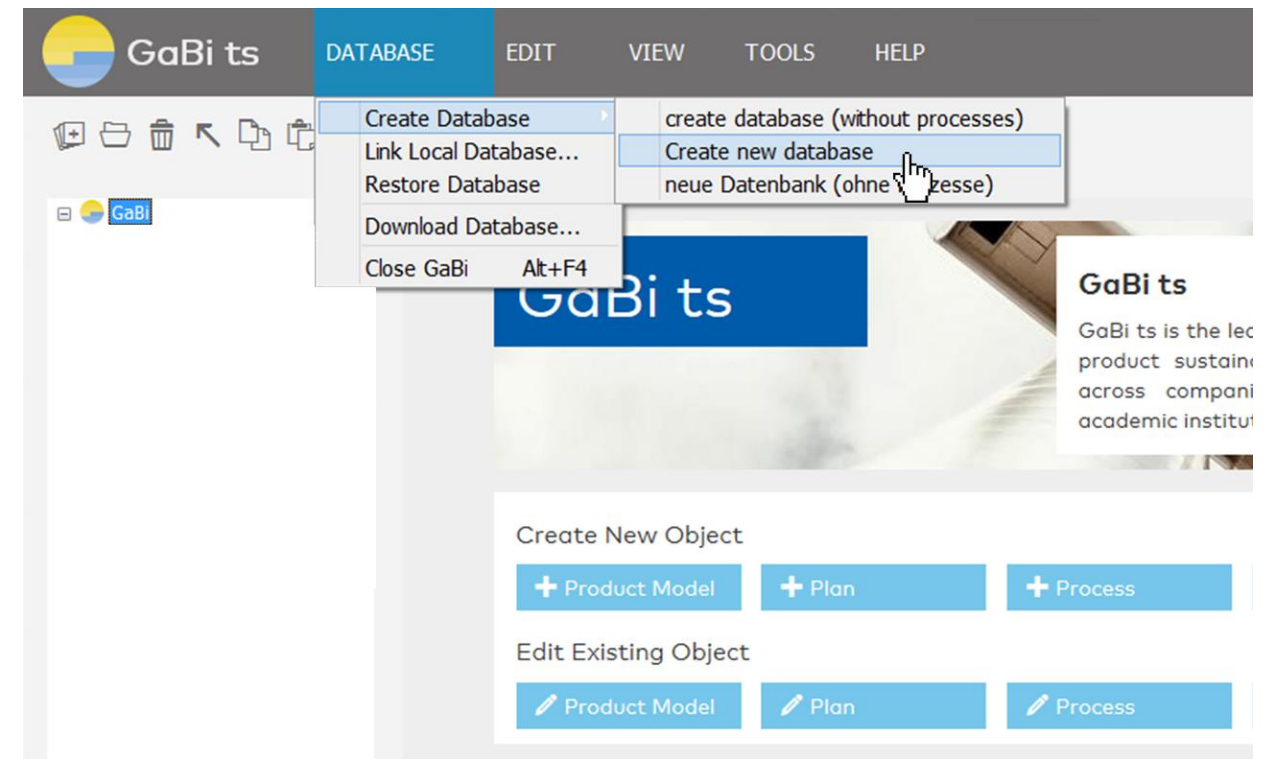

*Figure 4: Creating a new database*

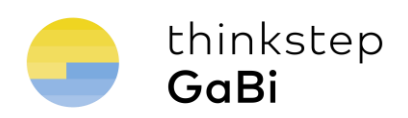

- Select a location to save the newly created database. We recommend saving it in the standard GaBi database folder.
- Creating this database may take some time (about 1-5 hours, depending on the number of databases you've licensed) as all available database upgrades are installed to this new database. Please do not interrupt this operation!
- The new database contains all datasets of databases that you have licensed and that are included in the GaBi Databases September 2017 Edition (i.e. updated GaBi Database 2017 content and new content included in September 2017).
- To refresh your existing databases with the new content, you can use the drag-anddrop functionality to transfer content into your existing databases (for example, by dragging and dropping Projects). Alternatively, you can transfer the content of your own databases into the newly created database using the drag-and-drop functionality.

If you encounter any difficulties with the transfer of data or have any further questions, please send an e-mail to support@gabi-software.com.

thinkstep AG, Hauptstr. 111-113 70771 Leinfelden-Echterdingen, Germany Phone +49 711 341 817-0 Fax +49 711 341 817-25 www.thinkstep.com info@thinkstep.com